## Tupelo – Whole Disk Acquisition, Storage and Search

#### Stuart Maclean

Center for Environmental and Information Systems Applied Physics Laboratory University of Washington stuart@apl.washington.edu

<span id="page-0-0"></span>Open Source Digital Forensics Conference, 2016

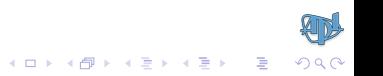

## **Outline**

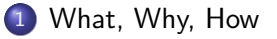

#### [Acquisition/Analysis](#page-8-0)

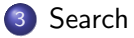

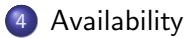

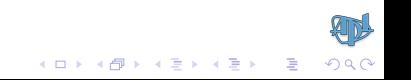

 $2990$ 

イロトメ 御 トメ 君 トメ 君 トー 君

### Tupelo - What?

- $\bullet$  Tupelo is an open-source Java/C codebase for efficient whole disk acquisition, storage and analysis.
- Analysis step leverages existing open-source Sleuthkit disk forensics library to walk filesystems.
- Integrates with emerging standard STIX (Structured Threat Information Expression) to ingest and author shared information about malicious artifacts.
- <span id="page-2-0"></span>Makes use of other Java artifacts in the disk forensics arena.

 $2990$ 

メロトメ 御 トメ 君 トメ 君 トッ 君

#### Tupelo - Why?

- If the disk whose content you wish to capture is suspected of containing malicious artifacts, how can software residing on that same disk be relied upon to present accurate disk content?
- To overcome this problem of trust, Tupelo does "dead disk acquisition", and runs from trusted media, e.g. a bootable CD/USB. Yes, you have to power down and reboot. Alternatives?

**KORKAR KERKER DRAM** 

#### Tupelo - How?

- **•** Users acquire whole disk device contents, storing a copy in a *Tupelo store*.
- Data transitions from *unmanaged* (user disk) to *managed* (stored copy).
- Once stored, content is read-only, and analyzed: filesystems, un-allocated areas.
- Analysis results placed in the store alongside the data as *attributes*, key/value pairs with arbitrary values.
- Same disk can be acquired repeatedly, and many disks can be acquired.
- Store then essentially a structured (but not relational) database. The (logical) unit of storage is 'whole disk at a given time'.

#### Tupelo Terms, Preparation

Tupelo's command-line inspired by git (single driver program, many sub-commands). First, identify the disk to acquire and the store to hold that acquisition:

```
acquirer$ tup device add HD /dev/sda
id = ATA-WDC-WX71C6287816 // unique!
size = 320GBacquirer$ tup store add ES /mounted/external/4TB
space = 4TB
```
Device and store 'adds' associate easy-to-use names with hard-to-use names.

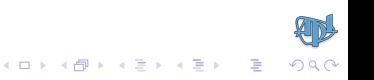

### Tupelo Terms, Preparation

Tupelo's command-line inspired by git (single driver program, many sub-commands). First, identify the disk to acquire and the store to hold that acquisition:

```
acquirer$ tup device add HD /dev/sda
id = ATA-WDC-WX71C6287816 // unique!
size = 320GBacquirer$ tup store add ES /mounted/external/4TB
space = 4TB
```
Device and store 'adds' associate easy-to-use names with hard-to-use names.

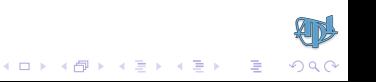

#### Tupelo Terms, Preparation

Tupelo's command-line inspired by git (single driver program, many sub-commands). First, identify the disk to acquire and the store to hold that acquisition:

```
acquirer$ tup device add HD /dev/sda
id = ATA-WDC-WX71C6287816 // unique!
size = 320GBacquirer$ tup store add ES /mounted/external/4TB
space = 4TB
```
<span id="page-7-0"></span>Device and store 'adds' associate easy-to-use names with hard-to-use names.

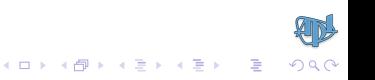

### Tupelo Disk Capture

True dead-filesystem capture requires a bootable Linux CD with Tupelo added. Capture (push) destination must be 'off-disk'. Both local external drive, remote locations work:

```
acquirer@bootCD$ tup device add HD /dev/sda
id = ATA-WDC-WX71C6287816
```

```
acquirer@bootCD$ tup store add LAS /mounted/external/4TB
space = 4TB
```
acquirer@bootCD\$ tup store add WS https://webAccessedTupeloStore/ space  $= 2.2TB$ 

acquirer@bootCD\$ tup push HD LAS ; tup push HD WS

<span id="page-8-0"></span>Our prototype boot CD is Caine plus Tupelo.

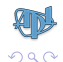

 $\mathbf{C} = \{ \mathbf{C} \in \mathbb{R} \mid \mathbf{C} \in \mathbb{R} \mid \mathbf{C} \in \mathbb{R} \mid \mathbf{C} \in \mathbb{R} \}$ 

### Tupelo Disk Capture

True dead-filesystem capture requires a bootable Linux CD with Tupelo added. Capture (push) destination must be 'off-disk'. Both local external drive, remote locations work:

```
acquirer@bootCD$ tup device add HD /dev/sda
id = ATA-WDC-WX71C6287816
```

```
acquirer@bootCD$ tup store add LAS /mounted/external/4TB
space = 4TB
```
acquirer@bootCD\$ tup store add WS https://webAccessedTupeloStore/ space  $= 2.2TB$ 

acquirer@bootCD\$ tup push HD LAS ; tup push HD WS

Our prototype boot CD is Caine plus Tupelo.

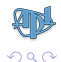

 $\mathbf{C} = \{ \mathbf{C} \in \mathbb{R} \mid \mathbf{C} \in \mathbb{R} \mid \mathbf{C} \in \mathbb{R} \mid \mathbf{C} \in \mathbb{R} \}$ 

## Virtual Disk Capture

Tupelo also reads virtual machine data. A powered-off VM satisfies requirements for dead-filesystem capture:

acquirer\$ tup device add XP /path/to/VirtualBox/WindowsXP-VM  $id = VMDK-2f e 54bfe$  $size = 10GB$ acquirer\$ tup push XP WS

You can of course also capture a 'live system'. Trust?

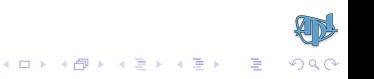

A disk push results in a store entry tagged by what and when. Here we capture a laptop drive, dual-boot Windows/Linux, 320GB:

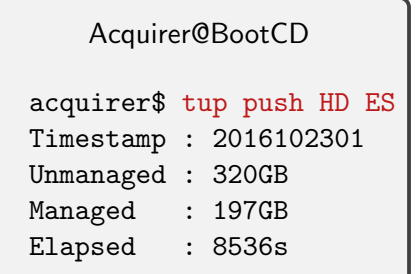

```
StoreFilesystem@ExternalDrive
```

```
admin$ tree /path/to/TupeloStore
ATA-WDC-WX71C6287816
 2016102301
   ATA-WDC-WX71C6287816-2016102301.tmd
```
Define a grain as a sequence of sectors, typically 128 sectors (64K). We then push the disk grain-by-grain. Can mark all-zero grains as special and compress all other grains. Result: a 123GB space saving in this case. $\mathbf{E} = \mathbf{A} \oplus \mathbf{A} + \mathbf{A} \oplus \mathbf{A} + \mathbf{A} \oplus \mathbf{A} + \mathbf{A} \oplus \mathbf{A}$ 

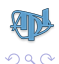

A disk push results in a store entry tagged by what and when. Here we capture a laptop drive, dual-boot Windows/Linux, 320GB:

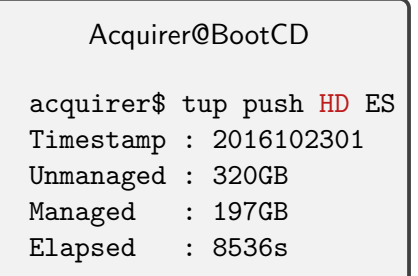

```
StoreFilesystem@ExternalDrive
admin$ tree /path/to/TupeloStore
ATA-WDC-WX71C6287816
 2016102301
   ATA-WDC-WX71C6287816-2016102301.tmd
```
Define a grain as a sequence of sectors, typically 128 sectors (64K). We then push the disk grain-by-grain. Can mark all-zero grains as special and compress all other grains. Result: a 123GB space saving in this case. $\mathbf{E} = \mathbf{A} \oplus \mathbf{A} + \mathbf{A} \oplus \mathbf{A} + \mathbf{A} \oplus \mathbf{A} + \mathbf{A} \oplus \mathbf{A}$ 

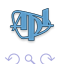

A disk push results in a store entry tagged by what and when. Here we capture a laptop drive, dual-boot Windows/Linux, 320GB:

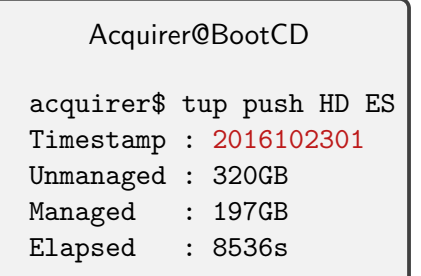

```
StoreFilesystem@ExternalDrive
```

```
admin$ tree /path/to/TupeloStore
ATA-WDC-WX71C6287816
```

```
2016102301
```
ATA-WDC-WX71C6287816-2016102301.tmd

Define a grain as a sequence of sectors, typically 128 sectors (64K). We then push the disk grain-by-grain. Can mark all-zero grains as special and compress all other grains. Result: a 123GB space saving in this case. $\mathbf{E} = \mathbf{A} \oplus \mathbf{A} + \mathbf{A} \oplus \mathbf{A} + \mathbf{A} \oplus \mathbf{A} + \mathbf{A} \oplus \mathbf{A}$ 

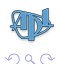

A disk push results in a store entry tagged by what and when. Here we capture a laptop drive, dual-boot Windows/Linux, 320GB:

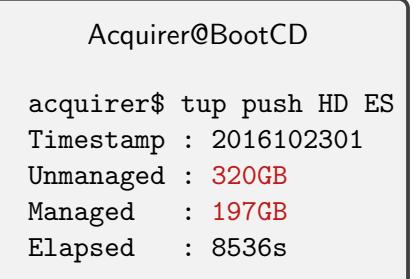

```
StoreFilesystem@ExternalDrive
admin$ tree /path/to/TupeloStore
ATA-WDC-WX71C6287816
 2016102301
   ATA-WDC-WX71C6287816-2016102301.tmd
```
Define a grain as a sequence of sectors, typically 128 sectors (64K). We then push the disk grain-by-grain. Can mark all-zero grains as special and compress all other grains. Result: a 123GB space saving in this case. $\mathbf{A} \equiv \mathbf{A} + \mathbf{A} + \math$ 

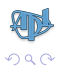

## Operations On Store Content: Digest

After acquisition, put on Tupelo admin hat and process the new store addition. First, we digest the new content. Produces an MD5 hash of each grain, so can represent 64KB in 16 bytes. Our 320GB disk digests to 16MB.

Administrator@Store

admin\$ tup digest S 1 Digest : 16MB

```
StoreFilesystem@ExternalDrive
admin$ tree /path/to/TupeloStore
ATA-WDC-WX71C6287816
 2016102301
   ATA-WDC-WX71C6287816-2016102301.tmd
   ATA-WDC-WX71C6287816-2016102301.md5
```
- ← ロン → 何 ン → ヨ ン → ヨ ン ニヨ

Why digest? To make future captures of this disk further space-optimized.

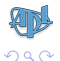

## Operations On Store Content: Digest

After acquisition, put on Tupelo admin hat and process the new store addition. First, we digest the new content. Produces an MD5 hash of each grain, so can represent 64KB in 16 bytes. Our 320GB disk digests to 16MB.

Administrator@Store

admin\$ tup digest S 1 Digest : 16MB

```
StoreFilesystem@ExternalDrive
admin$ tree /path/to/TupeloStore
ATA-WDC-WX71C6287816
 2016102301
   ATA-WDC-WX71C6287816-2016102301.tmd
   ATA-WDC-WX71C6287816-2016102301.md5
```
- ← ロン → 何 ン → ヨ ン → ヨ ン ニヨ

Why digest? To make future captures of this disk further space-optimized.

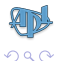

# Operations On Store Content: Analysis

Exposing store contents as a mount point leverages any software that can read device files, e.g. Sleuthkit. All done in-place, no need to 'inflate' anything (which costs disk!)

```
$ mkdir mnt; tup mount ES mnt
```
- \$ mmls mnt/ATA-WDC-WX71C6287816/2016102301
- \$ fls -o 2048 mnt/ATA-WDC-WX71C6287816/2016102301
- \$ fiwalk mnt/ATA-WDC-WX71C6287816/2016102301
- \$ autopsy mnt/ATA-WDC-WX71C6287816/2016102301 ?
- \$ cat mnt/ATA-WDC-WX71C6287816/2016102301 > /dev/sda !!

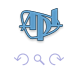

```
$ tup info ES
1 ATA-WDC-WX71C6287816, 2016102301 (320GB)
$ tup hashvs ES 1 ; tup hashfs ES 1
$ tup bodyfile ES 1 ; tup winrej ES 1
1 ATA-WDC-WX71C6287816, 2016102301 (320GB)
 1 hashvs
2 hashfs-2048-716800 // NTFS
 3 hashfs-718848-195306576 // NTFS
4 hashfs-196026368-381857792 // EXT4
 5 bodyfile-2048-716800
 6 bodyfile-718848-195306576
```
7 bodyfile-196026368-381857792

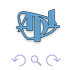

```
$ tup info ES
1 ATA-WDC-WX71C6287816, 2016102301 (320GB)
$ tup hashvs ES 1 ; tup hashfs ES 1
$ tup bodyfile ES 1 ; tup winrej ES 1
```
- 1 ATA-WDC-WX71C6287816, 2016102301 (320GB)
	- 1 hashvs
	- 2 hashfs-2048-716800 // NTFS
	- 3 hashfs-718848-195306576 // NTFS
- 4 hashfs-196026368-381857792 // EXT4
- 5 bodyfile-2048-716800
- 6 bodyfile-718848-195306576
- 7 bodyfile-196026368-381857792

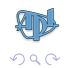

```
$ tup info ES
1 ATA-WDC-WX71C6287816, 2016102301 (320GB)
$ tup hashvs ES 1 ; tup hashfs ES 1
$ tup bodyfile ES 1 ; tup winrej ES 1
1 ATA-WDC-WX71C6287816, 2016102301 (320GB)
 1 hashvs
2 hashfs-2048-716800 // NTFS
3 hashfs-718848-195306576 // NTFS
4 hashfs-196026368-381857792 // EXT4
 5 bodyfile-2048-716800
 6 bodyfile-718848-195306576
```
7 bodyfile-196026368-381857792

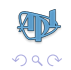

```
$ tup info ES
1 ATA-WDC-WX71C6287816, 2016102301 (320GB)
$ tup hashvs ES 1 ; tup hashfs ES 1
$ tup bodyfile ES 1 ; tup winrej ES 1
1 ATA-WDC-WX71C6287816, 2016102301 (320GB)
 1 hashvs
 2 hashfs-2048-716800 // NTFS
```
- 3 hashfs-718848-195306576 // NTFS
- 4 hashfs-196026368-381857792 // EXT4
- 5 bodyfile-2048-716800
- 6 bodyfile-718848-195306576
- 7 bodyfile-196026368-381857792

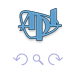

#### Analysis Result: Unallocated Areas

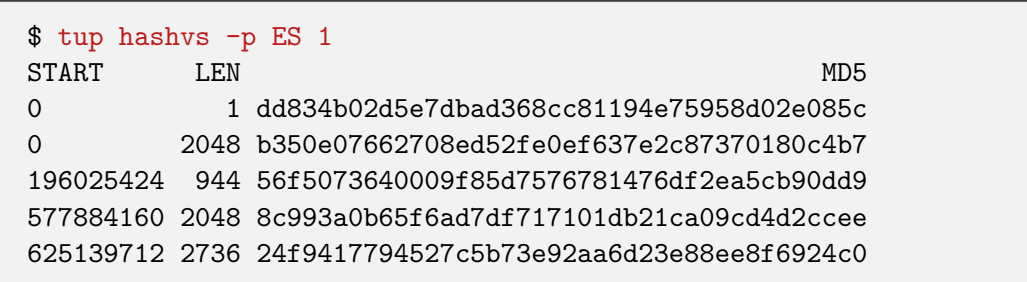

Why? To track unallocated area changes over time.

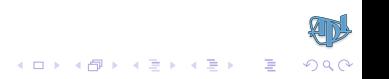

...

 $2Q$ 

 $\mathbf{E} = \mathbf{A} \oplus \mathbf{A} + \mathbf{A} \oplus \mathbf{A} + \mathbf{A} \oplus \mathbf{A} + \mathbf{A} \oplus \mathbf{A}$ 

### Analysis Result: File Hashes

#### \$ tup hashfs -p ES 1.4

164ebd6889588da166a52ca0d57b9004 bin/bash 0a35aa198d80c3b7ebcdd0cefca38063 bin/bunzip2 ad9d7ce76bac4a59ece0a01f717ce2d5 bin/busybox

Why? To leverage efficient file identification given content hash, a common Indicator-Of-Compromise (STIX?).

# Analysis Result: Sleuthkit Bodyfiles

A bodyfile captures aspects of a file: owner, permissions, timestamps, content hash:

\$ tup bodyfile -p ES 1.3

127aa81343a7c6f665c22cb1293b0a90|/Windows/splwow64.exe|69122| r/rrwxrwxrwx|0|0|67072|1402952402|1427400287|1427400287|1402952402

78414f7183e7af72de7f691ed7a37b33|/Windows/TSSysprep.log|85334| r/rrwxrwxrwx|0|0|5949|1401489442|1428772602|1428772602|1401489442

163a95975e1d8819e653aa3e961371ca|/Windows/twain 32.dll|25115| r/rrwxrwxrwx|0|0|51200|1290309910|1427400032|1427400032|1290309910

Why? To leverage efficient lookup of file changes over time.

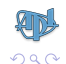

◆ ロン → 何 ン → 唐 ン → 唐 ン → 唐 →

## Normal Computer Use

Reboot to normal operations. Over time, disk content changes...

```
// Read the news, installs cookies
$ firefox news.bbc.co.uk
// Install new software, intentional
$ apt-get install octaveMatlabClone
// Install new software, un-intentional
$ attachmentInstallsMalwareAndSilencesAntiVirus
```
<span id="page-25-0"></span>Next, capture whole disk again, via second Tupelo push. Can then compare disk state before, after this activity.

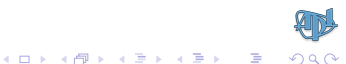

# Repeated Acquisitions Increase Store Performance

So, disk content changed. Boot Tupelo CD, push disk, every Friday perhaps:

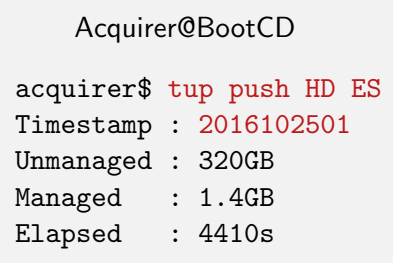

```
StoreFilesystem@ExternalDrive
ATA-WDC-WX71C6287816
 2016102301
   ATA-WDC-WX71C6287816-2016102301.tmd
   ATA-WDC-WX71C6287816-2016102301.md5
 2016102501
   ATA-WDC-WX71C6287816-2016102501.tmd
```
<span id="page-26-0"></span>Note the new stored size of only 1.4GB! By retrieving the pre-computed digest and comparing grains in original and new captures, we can mark many grains in new capture 'same as parent'. Vastly improves the net space efficien[cy](#page-25-0) [of](#page-27-0) [c](#page-25-0)[a](#page-26-0)[p](#page-27-0)[t](#page-28-0)[u](#page-7-0)[r](#page-8-0)[e](#page-28-0)[d](#page-29-0) [d](#page-7-0)[i](#page-8-0)[s](#page-28-0)[ks](#page-29-0)[.](#page-0-0)

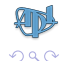

# Repeated Acquisitions Increase Store Performance

So, disk content changed. Boot Tupelo CD, push disk, every Friday perhaps:

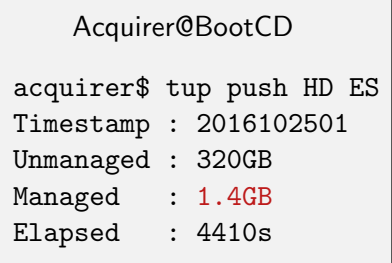

```
StoreFilesystem@ExternalDrive
ATA-WDC-WX71C6287816
 2016102301
   ATA-WDC-WX71C6287816-2016102301.tmd
   ATA-WDC-WX71C6287816-2016102301.md5
 2016102501
   ATA-WDC-WX71C6287816-2016102501.tmd
```
<span id="page-27-0"></span>Note the new stored size of only 1.4GB! By retrieving the pre-computed digest and comparing grains in original and new captures, we can mark many grains in new capture 'same as parent'. Vastly improves the net space efficien[cy](#page-26-0) [of](#page-28-0) [c](#page-25-0)[a](#page-26-0)[p](#page-27-0)[t](#page-28-0)[u](#page-7-0)[r](#page-8-0)[e](#page-28-0)[d](#page-29-0) [d](#page-7-0)[i](#page-8-0)[s](#page-28-0)[ks](#page-29-0)[.](#page-0-0)

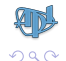

# Operators Applied To Second Acquisition

admin\$ tup info ES

- 1 ATA-WDC-WX71C6287816, 2016102301 (320GB)
	- 1 hashvs
	- 2 hashfs-2048-716800
	- 3 hashfs-718848-195306576
	- 4 bodyfile-2048-716800
	- 5 bodyfile-718848-195306576
- <span id="page-28-0"></span>2 ATA-WDC-WX71C6287816, 2016102501 (320GB)
	- 1 hashvs
	- 2 hashfs-2048-716800
	- 3 hashfs-718848-195306576
	- 4 bodyfile-2048-716800 // Diff with 1.4?
	- 5 bodyfile-718848-195306576 // Diff with 1.5?
- 

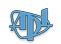

## Store Search: Indicator Of Compromise

```
$ cat iocs.stix.xml
<cybox:Object><FileObj:Hashes><cyboxCommon:Hash>
<cyboxCommon:Simple Hash Value>
 e83cf86a39caf748d2199dc8d3b92e60
</cyboxCommon:Simple Hash Value>
</cyboxCommon:Hash></FileObj:Hashes></cybox:Object>
admin$ tup search ES iocs.stix.xml
Hit: e83cf86a39caf748d2199dc8d3b92e60
(ATA-WDC-WX71C6287816, 2016102501) WINDOWS/system32/mstc.exe
```
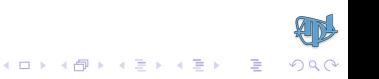

# Store Search: Context Of Compromise

By differencing stored bodyfiles, can see what other files appeared with the IOC hit:

```
admin$ tup bodyfile -d ES 2.3 1.3
e83cf86a39caf748d2199dc8d3b92e60|/WINDOWS/system32/mstc.exe|
10858|r/rrwxrwxrwx|0|0|181248|
1477446120|1477446120|1477446120|1321483658
732cfc10b216a79e8ae5cd186015b476|
/Documents and Settings/apluw/Application Data/FNTCACHE.BIN|
10862|r/rrwxrwxrwx|0|0|32|
1477446128|1477446128|1477446128|1456262350
```
First file is bot-net malware binary. Second file is its keystroke log.

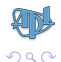

- ← ロ ▶ ← 伊 ▶ ← コ ▶ ← コ ▶

# Store Search: Context Of Compromise

By differencing stored bodyfiles, can see what other files appeared with the IOC hit:

```
admin$ tup bodyfile -d ES 2.3 1.3
e83cf86a39caf748d2199dc8d3b92e60|/WINDOWS/system32/mstc.exe|
10858|r/rrwxrwxrwx|0|0|181248|
1477446120|1477446120|1477446120|1321483658
732cfc10b216a79e8ae5cd186015b476|
/Documents and Settings/apluw/Application Data/FNTCACHE.BIN|
10862|r/rrwxrwxrwx|0|0|32|
1477446128|1477446128|1477446128|1456262350
```
First file is bot-net malware binary. Second file is its keystroke log.

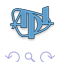

- ← ロ ▶ ← 伊 ▶ ← コ ▶ ← コ ▶

# Store Search: Context Of Compromise

By differencing stored bodyfiles, can see what other files appeared with the IOC hit:

```
admin$ tup bodyfile -d ES 2.3 1.3
e83cf86a39caf748d2199dc8d3b92e60|/WINDOWS/system32/mstc.exe|
10858|r/rrwxrwxrwx|0|0|181248|
1477446120|1477446120|1477446120|1321483658
732cfc10b216a79e8ae5cd186015b476|
/Documents and Settings/apluw/Application Data/FNTCACHE.BIN|
10862|r/rrwxrwxrwx|0|0|32|
1477446128|1477446128|1477446128|1456262350
```
First file is bot-net malware binary. Second file is its keystroke log.

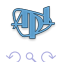

- ← ロ ▶ ← 伊 ▶ ← コ ▶ ← コ ▶

イロト イ御 トイミト イミト ニミー りんぴ

# Tupelo Software Composition, Dependencies

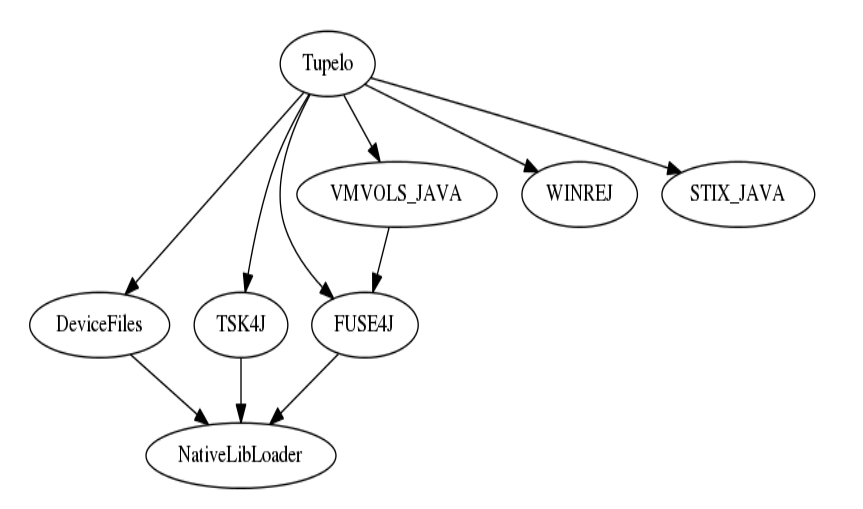

<span id="page-33-0"></span>Each is a public git repo, with one or more Java/Maven artifacts. Use in other projects!知彦

#### Talk Is Cheap. Where Is The Code?

Tupelo and several Java libraries on which it depends are open-source:

github.com/UW-APL-EIS/tupelo Main Tupelo logic. Disk acquire, differencing, stores. github.com/UW-APL-EIS/vmvols-java - Virtual machine disk access to host software. github.com/UW-APL-EIS/winrej - Windows registry hive parser.

 $github.com/uw-dims/tsk4j - Java binding to Sleuthkit.$ github.com/uw-dims/stix-java - Java bindings to STIX.  $github.com/uw-dims/fuse4j - Java binding to FUSE.$ github.com/uw-dims/device-files - Reads disk serial number, size. github.com/uw-dims/java-native-loader - Framework for split Java/C codebases.

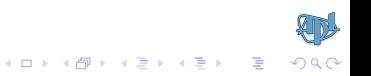